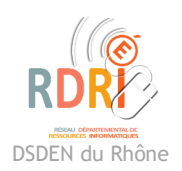

« Modifier .

## **Masquer un visage**

Application Iphone

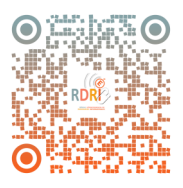

Afin de masquer rapidement un visage sur une photo, on peut ajouter directement un smiley sur le visage sur l'appareil IOS utilisé (iphone ou ipad).

L'affichage peut différer suivant la version ios.

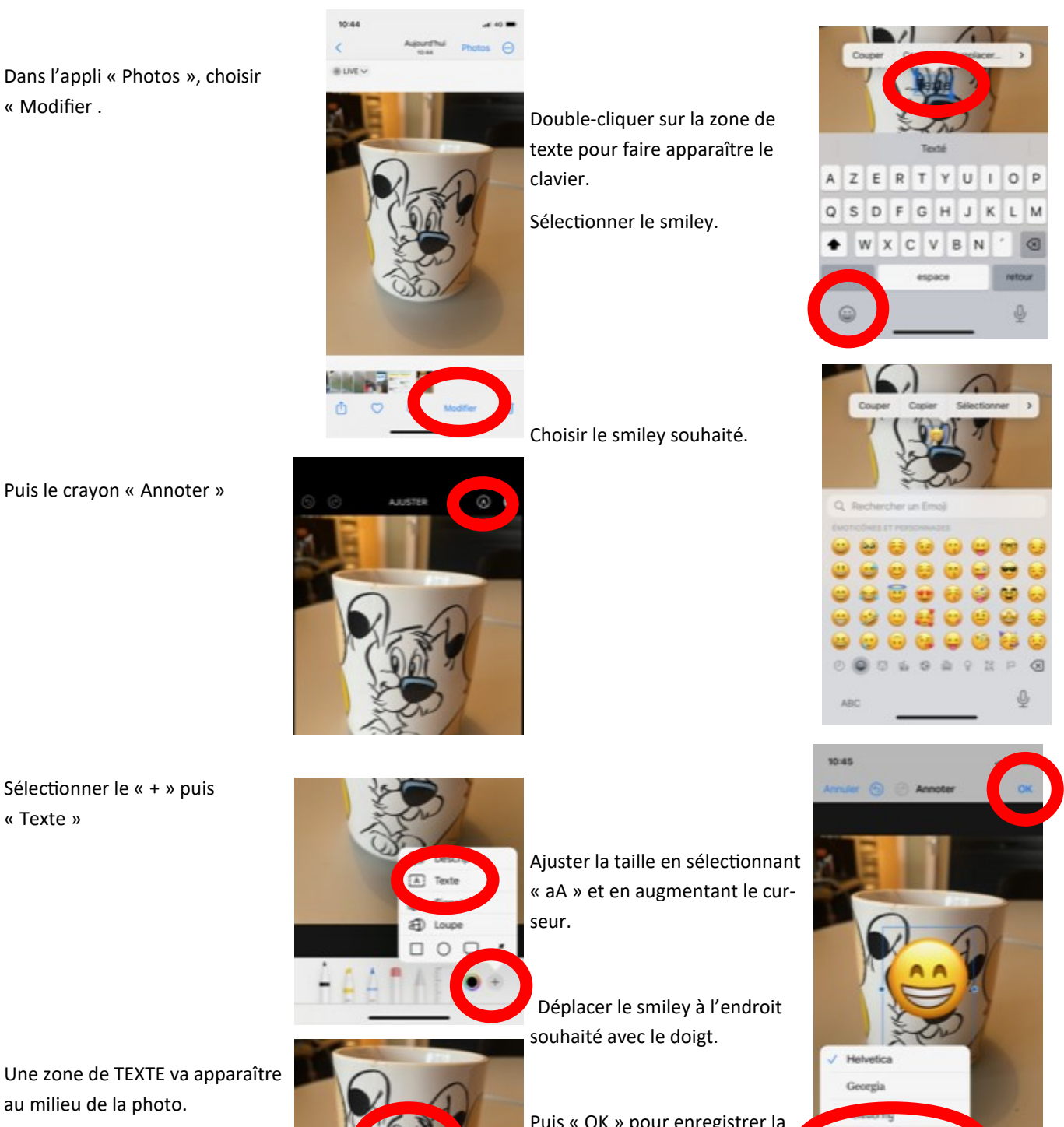

Puis le crayon « Annoter »

« Texte »

Une zone de TEXTE va apparaître au milieu de la photo.

Puis « OK » pour enregistrer la photo.

**Réseau Départemental de Ressources Informatiques** *[http](https://rdri.edu.ac-lyon.fr/)[s://rdri.edu.ac](https://rdri.edu.ac-lyon.fr/index.php?option=com_flexicontent&view=item&cid=63:logiciels&id=547:pcollage&Itemid=41)-lyon.fr/*

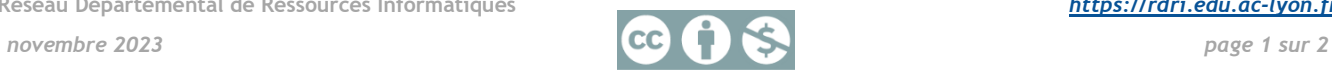